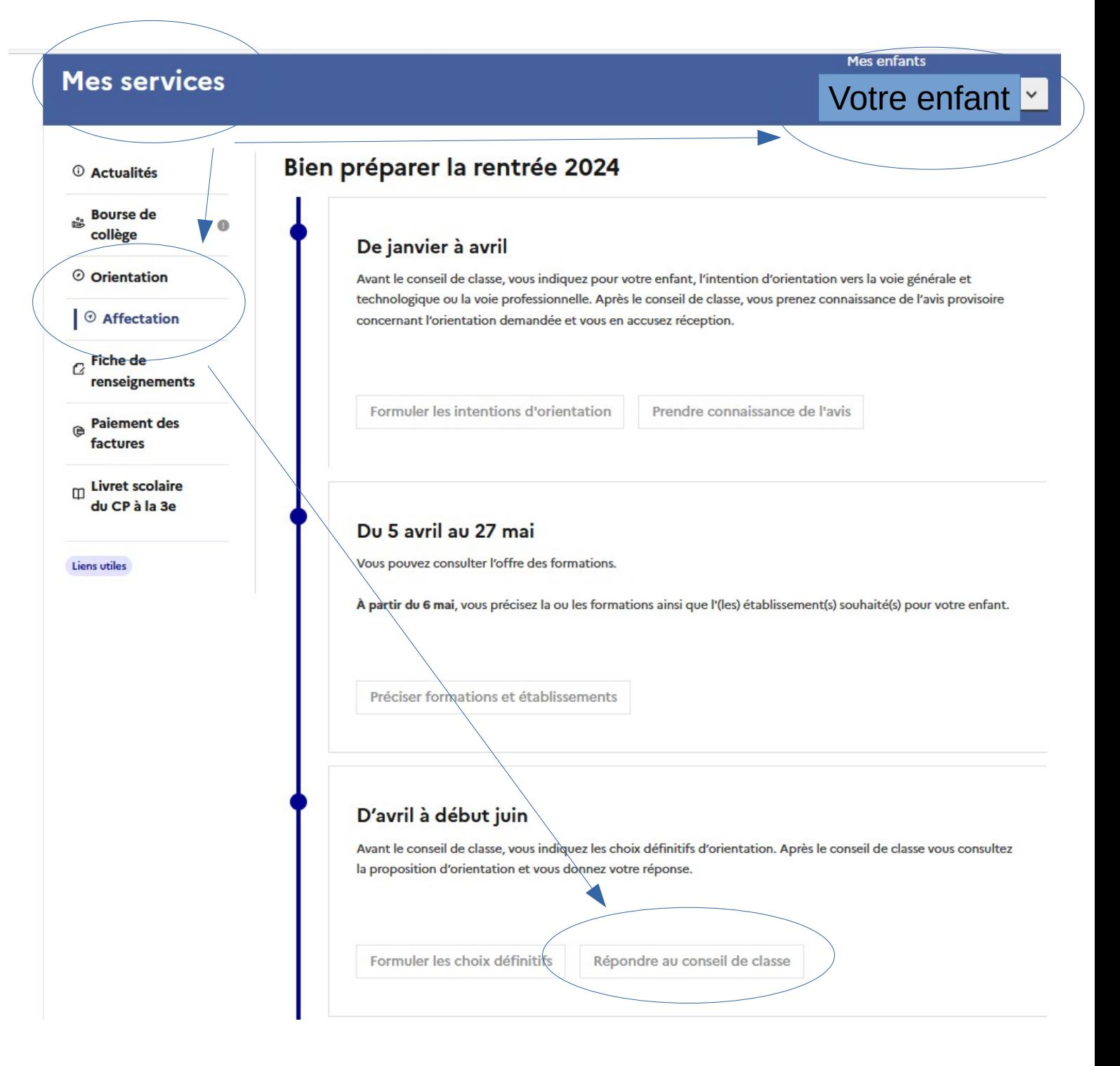

- 1. Connectez-vous à Educonnect, onglet « Mes Services »
- 2. Assurez-vous d'avoir sélectionné votre enfant en 3<sup>e</sup>
- 3. Onglet latéral « Affectation »
- 4. « Répondre au Conseil de classe »

5. Reconnectez vous à partir du **26 juin** pour prendre connaissance de l'affectation et **procéder à l'inscription au lycée**